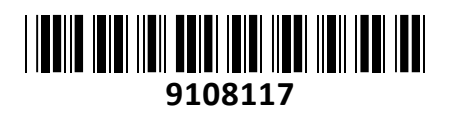

Brezžična Dostopna Točka 1500Mb stropna , U6-Lite UniFi 6 UBIQUITI

# **NAVODILA ZA UPORABO**

# **PREDSTAVITEV**

Ubiquiti UniFi 6 Lite je 2x2 Wi-Fi 6 dostopna točka, ki zagotavlja hitrost do 1200 Mbps na 5GHz (MU-MIMO in OFDMA) in do 300 Mbps na 2,4GHz (MIMO) anteni. UniFi 6 Lite lahko namestite vodoravno v strop, za pokritje okolja z visoko gostoto, ali pa točko namestite navpično na steno, da razširite njen domet. UniFi 6 Lite ima kompaktno zasnovo, po velikosti pa je enaka Unifi nanoHD točki, zato lahko uporablja nanoHD pokrove in dodatke za pritrditev.

#### **Tehnične specifikacije**

1x 10/100/1000 Ethernet port 2x Dual-band antena (2,4GHz - 2.8 dBi ali 5GHz - 3dBi), maksimalni TX 23dBm Hitrost: 300 Mbps + 1200 Mbps Wi-Fi standardi: 802.11 a/b/g/n/ac/ax Brezžična varnost: WPA-PSK, WPA-Enterprise (WPA/WPA2/WPA3\*) \*WPA3 bo podprt s prihajajočimi različicami UniFi Controller Reset gumb Napajanje: Aktivni 802.3af ali pasivni PoE preko adapterja 48V 0.32A (ni priložen!) Poraba dostopne točke do 12W in podpira varčevanje z energijo. BSSID: do 8 na oddajnik Dodatno: VLAN 802.1Q, Advanced QoS omejevanje na uporabnika, Guest Traffic Isolation, WMM Možnost montaže na steno, strop Temperaturno območje delovanja: -30°C do 60°C, Vlažnost 5-95% brez kondenza

#### **Pozor: za delovanje potrebujete UniFi Controller različice 5.14.3 ali novejše**

**Paket vsebuje:**

1x Dostopna točka, 1x Kit za montažo, 1x Navodila

#### **PRIKLJUČITEV**:

Dostopno točko lahko napajate s priklopom neposredno preko PoE priključka na UniFi stikalu ali pa preko drugih stikal, ki podpirajo 802.3af ali pa dokupite pasivni PoE adapter 48V 0.32A.

#### **OPIS NAPRAVE:**

- 1. Reset gumb
- 2. Primarni ethernet priključek (Priključite ga na LAN in DHCP strežnik)
- 3. Odprtina za ethernet kabel
- 4. Zareza za zaklep

#### **LED indikator:**

- 1. LED gori bele barve Tovarniške nastavitve, čaka na integracijo v omrežje.
- 2. LED utripa bele barve Inicializacija dostopne točke.
- 3. LED izmenično utripa bele in modre barve Dostopna točka je zaposlena. Ne odklopite je iz napajanja! Navadno nakazuje proces kot je nadgraditev programske opreme.
- 4. LED gori modre barve Nakazuje da je bila dostopna točka uspešno integrirana v omrežje in pravilno deluje.
- 5. LED hitro utripa modre barve Uporablja se za lociranje dostopne točke. Ko pritisnete »Locate« v UniFi Controller programski opremi, bo začel LED na dostopni točki utripati. Prav tako vam na zemljevidu pokaže kje se dostopna točka nahaja.
- 6. LED gori modre barve in občasno utripa Nakazuje da je dostopna točka izolirana (Vsi WLAN-i so brez povezave dokler ne najde aktivne povezave).

#### **NAMESTITEV:**

**Na steno:**

- 1. Namestite montažni nosilec na želeno lokacijo na steni tako, da puščica kaze navzgor.
- 2. Uporabite svinčnik za oznako montažnih lukenj. Uporabite 6mm sveder za vrtanje lukenj.

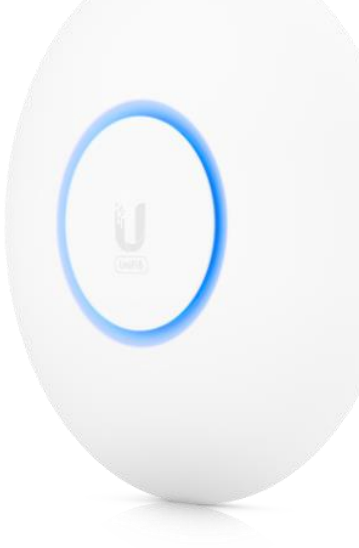

 $H\widehat{m}$ Fin **LE UBIQUITI' AND** 

U.

 $\overline{\mathbf{3}}$ 

 $\overline{2}$ 

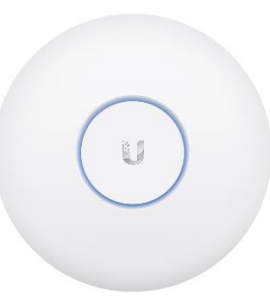

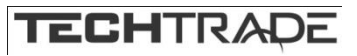

3. Če boste napeljali vaš ethernet kabel skozi steno izvrtajte luknjo s premerom približno 18mm in skoznjo napeljite kabel. Luknja naj se nahaja neposredno pod središčem nosilca.

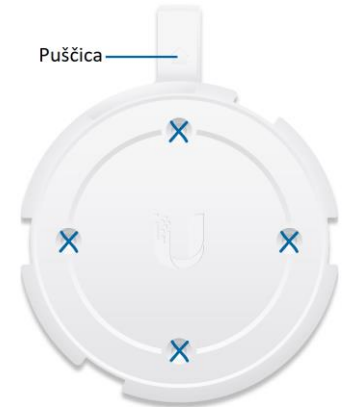

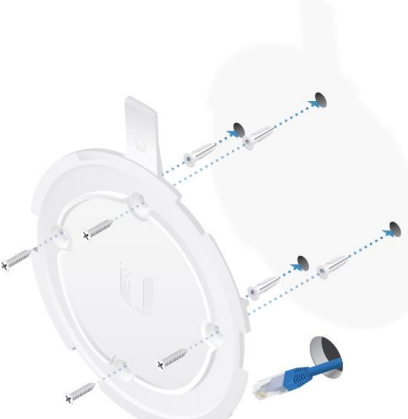

- 4. V izvrtane 6mm luknje vstavite betonske vložke in pritrdite nosilec na steno s priloženimi vijaki.
- 5. Priključite ethernet kabel v ethernet priključek na dostopni točki. Če boste ethernet kabel napeljali ob montažni površini odstranite pokrovček, ki zapira odprtino za ethernet kabel.
- 6. Poravnajte puščico na vrhnjem robu dostopne točke s puščico na nosilcu.

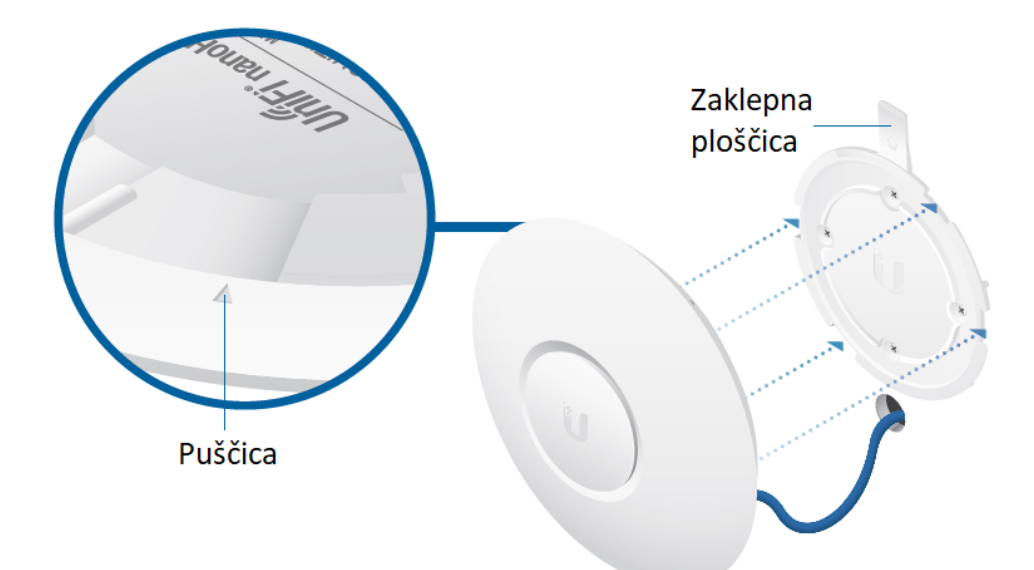

7. Obračajte dostopno točko v smeri urinega kazalca dokler se ne zaklene na nosilec.

#### **Na strop:**

- 1. Odstranite stropno ploščo.
- 2. Položite priloženo hrbtno montažno ploščo v središče odstranjene stropne plošče in označite montažne luknje in 18mm veliko luknjo za ethernet kable.

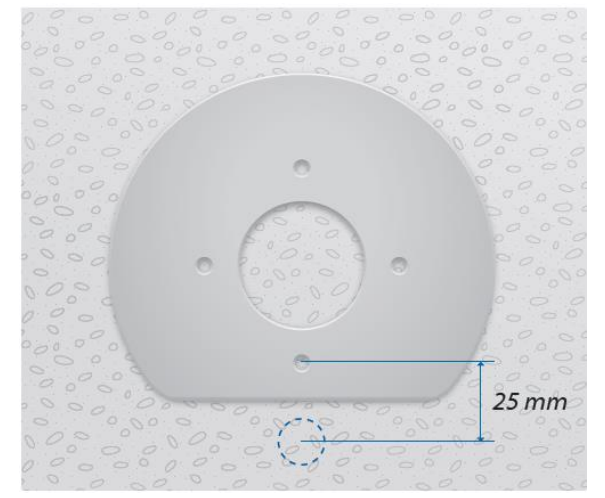

3. Uporabite 3mm sveder za vrtanje montažnih lukenj in izrežite ali izvrtajte luknjo za ethernet kabel.

- 4. Vstavite vijake z ravno glavo skozi montažni nosilec, stropno ploščo in hrbtno montažno ploščo. Vijake pritrdite z uporabo matic. Nato še napeljite ethernet kabel skozi izvrtano luknjo.
- 5. Odstranite gumijasti pokrovček in skozi luknjo v pokrovčku vstavite ethernet kabel.
- 6. Priključite ethernet kabel v »Main« ethernet priključek na dostopni točki. Če boste ethernet kabel napeljali ob montažni površini odstranite pokrovček, ki zapira odprtino za ethernet kabel.
- 7. Poravnajte zarezo na vrhnjem robu dostopne točke s puščico na montažnem nosilcu.
- 8. Obračajte dostopno točko v smeri urinega kazalca dokler se ne zaklene na nosilec.
- 9. Stropno ploščo namestite nazaj na strop.

#### **KONFIGURACIJA**:

Namestite najnovejšo verzijo programske opreme UniFi Controller s spletne strani [https://www.ui.com/download/unifi.](https://www.ui.com/download/unifi) Zaženite programsko opremo in sledite navodilom na monitorju. Vodič za podrobnejšo uporabo UniFi Controller se nahaja na spletni strani [https://www.ui.com/download/unifi.](https://www.ui.com/download/unifi) Ko ste programsko opremo namestili poženite UniFi Installation Wizard, ki vam omogoči nastavitev osnovnih funkcij. Po nastavitvi osnovnih funkcij vam ponudi okno za prijavo v UniFi Controller. Vpišite uporabniško ime in geslo, ki ste ga ustvarili v Wizardu in se prijavite v aplikacijo. V UniFi Controller programski opremi lahko upravljate z vašimi brezžičnimi omrežji in spremljate omrežne statistike.

Zaklepna ploščica

Puščica

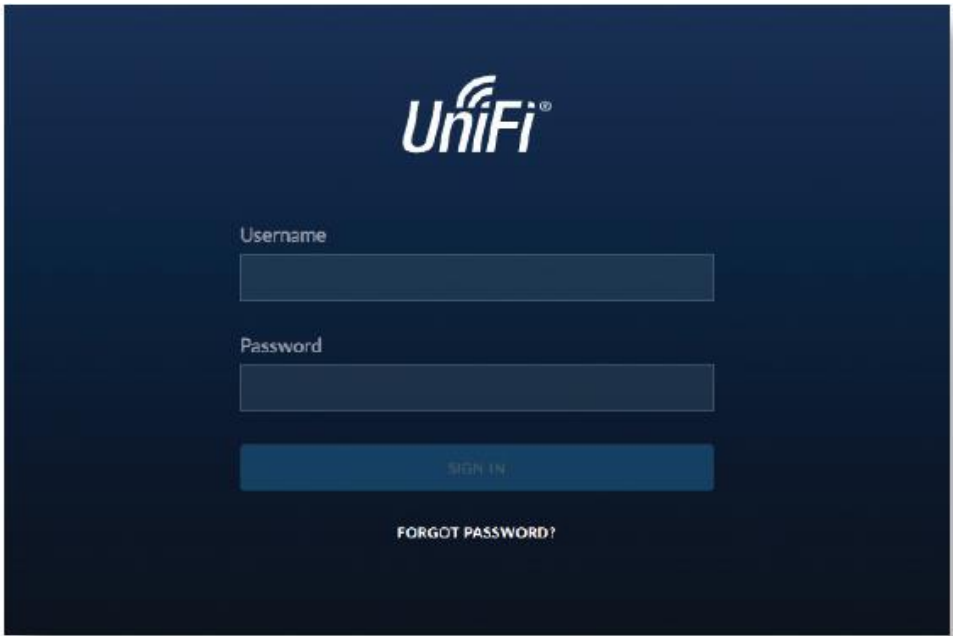

Naprednejše konfiguracije in vodiče najdete na spletni strani [https://help.ubnt.com](https://help.ubnt.com/)

#### **GUMB RESET:**

Reset gumb ki ga najdete na hrbtni strani dostopne točke ima dve funkciji odvisni od časa pritiska gumba.

- 1. Pritisnite reset gumb hitro za ponovni zagon dostopne točke.
- 2. Pritisnite in držite reset gumb za več kot 5 sekund za ponastavitev dostopne točke na tovarniške nastavitve.

## **Poenostavljena izjava EU o skladnosti**

"**UBIQUITI NETWORKS**" izjavlja, da je ta model, **U6-Lite**, v skladu z bistvenimi zahtevami in drugimi relevantnimi določili direktive o radijski opremi **2014/53/ES**

Celotno besedilo izjave EU o skladnosti je na voljo na spletnem naslovu: [www.techtrade.si](https://www.techtrade.si/)

## **Firma in sedež podjetja: Ubiquiti Networks inc, 2580 Orchard Pkwy, San Jose, CA 95131, California**